SMTP Port Forward Crack With Key Free Download [2022]

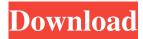

## SMTP Port Forward Crack License Key Free (Latest)

As a simple client, this application allows you to forward any port on your computer to any other port on any machine within your network. This application's feature set is limited to your active DNS domain settings. If the domain settings of your forwarded port do not match your server's IP, the message will be automatically dropped. Note: The remote machine is required to have a server running. This application is limited to the IP address specified. The IP address must have port numbers open on the remote machine. Oxigen's SMTP Port Forward Cracked 2022 Latest Version software works well with any email server. User's Manual SMTP Port Forward Crack Free Download Automatic Port Forwarding Manual Port Forwarding Using the Configure Window Setting Up Using the Configure Window Setting Up Setting Up Using the SMTP Forwarding Window Using the SMTP Forwarding Window Using the SMTP Forwarding Window Using the SMTP Forwarding Window Setting Up Configuring and Setting Up Configuring and Setting Up Setting Up Using the Settings Window Using the Settings Window Using the Settings Window Using the Settings Window Setting Up Setting Up Setting Up Setting Up Setting Up Setting Up Setting Up Setting Up Setting Up Setting Setting Up Setting Up Set Window Using the Settings Window Using the Settings Window Using the Settings Window Setting Up Setting Up Setting Settings Window Using the Settings Window Using the Settings Window Using the Settings Window Setting Up Setting Up Setting Up Setting Up Setting Up Setting Up Setting Up Using the Settings Window Using the Settings Window Using the Settings Window Using the Settings Window Using the Settings Window Setting Up Setting Up Setting Up Setting Up Setting Up Setting Up Setting Up Setting

#### SMTP Port Forward Keygen Full Version PC/Windows

This software allows you to forward an email to an alternate location, such as an external email server. If you send an email to the domain foo.com and then forward it to bar.com, then the email will appear as coming from bar.com, so the recipient will think it came from bar.com. If the destination domain does not exist within your active domain settings, it is automatically discarded as SPAM. You will be able to select the domain or domain block from which the forwarded message will be sent, and the email will be sent from the selected domain to the specified email address. The destination email address (the address to which the message will be sent) may be a permanent address or a temporary address (in case the forwarding server is temporarily down). The address to which the message will be sent will also be used to create a forwarding history file, so you will know what was received from which domain. If you are forwarding an email from one address to another, then this address will be your original address, and if the destination email address is a temporary address, then the original recipient will receive the message as if the email were coming from the forwarding domain. If you use a temporary destination email address (which may be an internal address), the message will be sent from the forwarding domain to the forwarding address, and then the email will be forwarded to the original recipient, so the recipient will only see the message as if it came from the forwarding domain. You can even combine the two to forward the message to an internal address and then forward the message to the original address. This application does not modify the email header, nor will it modify the original message. For example, if you send an email from the domain host1.com to host2.com with a Subject: "email from host1.com" message, then with this application you can tell that the message was sent from host1.com and that it was forwarded to host2.com, but nothing else. The message you send with the Oxigen SMTP Port Forward 2022 Crack software will look exactly like it would if you had sent it directly from host1.com. The most simple use of Oxigen's SMTP Forwarding service would be to forward all messages to your external email server, such as gmail.com. You would tell your ISP to forward port 25 to Oxigen's external SMTP Server, and all messages sent to your ISP's domain would be forwarded to the external SMTP Server. 77a5ca646e

## **SMTP Port Forward [2022]**

Takes an email address or email addresses and forwards them to a SMTP server. If your desired server requires authentication, SMTP Port Forward will use SMTP Authentication. If you desire the forwarded email to retain the Subject, you can use "IsSubject" as a parameter in your SMTP Server. If you desire to create an email message with the original Subject, you can use "IsMessage" as a parameter in your SMTP Server. If you choose to configure an address like "oracle.cricket.com" as the destination for the email, the message will be passed off to the "oracle.cricket.com" server -If the SMTP server requires the message to have "From" equal to the SMTP Server (so that the message appears as if it originated from the server), you may use "From" as a parameter in your SMTP Server. If you wish to have all incoming messages routed to a particular location, you can specify a SMTP server that has the "Routing" feature enabled. You may add up to 5 SMTP servers that are simultaneously routed to in an attempt to block SPAM relaying. A single "Routing" server will forward a message to the next server in the list until the message is routed to its destination. The "Next server" field is controlled by the "Next server" parameter. If you wish to forward your SMTP server to a particular host or DNS server, you can specify a DNS name or IP address. You can specify that the recipient of your forwarded message needs to verify their email address by providing a "Verification" field. You can specify a field that can be used as a security key in the message header. You can use a "Custom" method that is specified by the "Method" field. The "Method" field can contain a host name, IP address, or DNS name. This can also contain a plain text message to be included with the message being forwarded. Example: "Host: mydomain.com" or "DNS: ns.msa.com" If you wish to use an autoreply for your forwarded email, you can use a "Subject" field. You can specify a message text using "From", "IsSubject", "Subject", and "Message". There is a

## What's New In SMTP Port Forward?

To use the standard email address on your SMTP server, the recipient's email address must be in the same domain (i.e., user@domain.com) as the sending email address. Therefore, in most cases, it is usually easier to configure the "smtp server" address as the destination email address. This is standard with most mail servers. Using SMTP, the sender (oxigensmtp.oxidns.com) will send the message to the recipient's email address (user@server.com) Advantages: No need to change the actual email address (if used). Better performance as it uses the default ports that the application expects to use. If you wish to send SPAM to another server/server you own, simply forward it to the SMTP server of the SMTP server (common with email servers). For domain owners that use another SMTP server, such as a shared mail server or the ISP's SMTP server, they may only use the SMTP server that you created and set as the "SMTP server." With Oxigen's SMTP Port Forward, the port is always changing, thereby not allowing a user to port scan for a specific port number. This is the easiest way to send email from a server that does not have a standard email address (i.e. a PC, server, or network device that does not use the username "root@" or a similar username). What are the technical restrictions? No more than 250 messages/day No more than 25 email per 1 hour. Will the service work with my ISP's SMTP Port? Yes. Technical Requirements: Your Email server (SMTP) is required to have port 25 open to the internet. All users must have access to the email server (SMTP). How does this program differ from SEND2 for Exchange? SMTP Port Forward uses the standard ports that a normal SMTP server expects to use. SEND2 for Exchange is an exclusive Microsoft SEND application for use with Microsoft's Active Directory server (AD) in place of standard SMTP. A new solution for SEND2 for Exchange is now available! If you use SEND2 for Exchange, you will notice that it now has a Microsoft Exchange SEND email application that is completely integrated with Microsoft Active Directory (AD). If you are interested in upgrading to the newest SEND2, visit the SEND2 website at

www.oxigensmtp.com/s2fexchange.html Migrating from SEND2 for Exchange: To use Oxigen's SMTP Port Forward, you will need to copy over the original settings from your SEND2 for Exchange server. For Windows 2003, you can also use

# System Requirements For SMTP Port Forward:

What's New: (New Features Added to Heroes of Steel) Greetings, friends. With all of the great improvements to Heroes of Steel last month, we thought it would be a good time to let you know about some brand-new and added features for this month's update! Many of you have been asking when we'd add more items to those game-changing achievements! So, with that in mind, we've prepared some news for you today. We've added additional items to both the Research

https://favs.favelas.top/upload/files/2022/06/XUclucILTbdS2EMYQCgI\_06\_25ef5d76d0ea63650abbefc1a91c51e9\_file.pdf https://kiralikofis.com/wp-content/uploads/2022/06/friger.pdf

https://www.hony.nl/wp-content/uploads/warcai.pdf

https://circles.nyc3.digitaloceanspaces.com/upload/files/2022/06/8G3KEVySVBLkMfT139LF\_06\_8eb4e0b433827de88c806a8 f2659d3ea\_file.pdf

https://sugriokotinamen.wixsite.com/rocombutouz/post/duniter-1-85-download-april-2022

https://www.onk-group.com/fix-windows-10-privacy-crack-activation-key-2022-latest/

https://www.techclipse.com/wp-content/uploads/2022/06/wendie.pdf

http://goldeneagleauction.com/?p=25756

https://www.merexpression.com/upload/files/2022/06/qawPnyLmvCacJi399I3A\_06\_8eb4e0b433827de88c806a8f2659d3ea\_fil e.pdf

http://www.superlisten.dk/wp-content/uploads/2022/06/janitaav.pdf